### **Get a Half-Life!: Student Worksheet**

**Name:** 

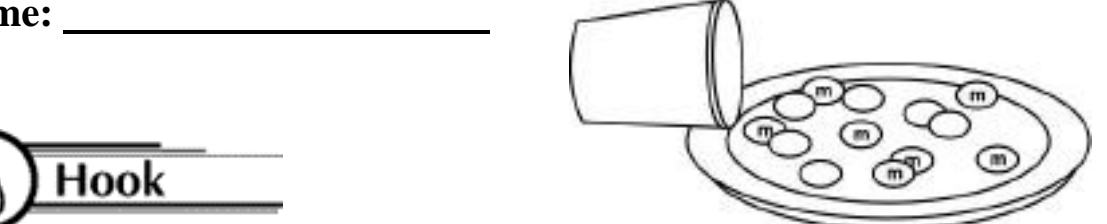

A decay function is one in which the values decrease by a constant factor, but it is not linear! These functions are often used to model the decay of a radioactive element. The half-life of a substance is the time it takes to reduce its initial effectiveness by one-half.

# **Group Arrangement**

Students work in pairs

### **Tools**

Each pair needs:

- 1 cup of *m&m*'s
- 1 paper plate or box
- 1 graphing calculator

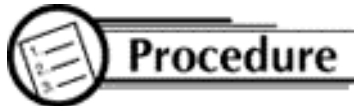

- A. Collect the Data
	- 1. Pour *m&m*'s out and count your beginning sample size (N). This will be your N value when  $T = 0$ . Enter this value in the table below and put the *m&m*'s back in the cup.
	- 2. Shake the cup gently and pour the *m&m*'s out in the box or on the paper plate.
	- 3. Remove all the *m&m*'s with an "m" showing. (You may eat these *m&m*'s only!)
- 4. Count the remaining *m&m*'s and enter this value of N into your table next to  $T = 1$ .
- 5. Put the remaining *m&m*'s back in the cup.
- 6. Repeat this process until there are no longer any *m&m*'s with the letter "m" when you empty your cup.

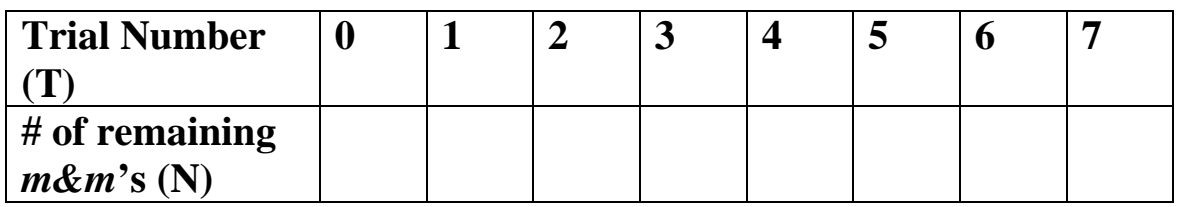

- B. Use the Calculator
	- 1. Clear out the calculator:

Press  $[2<sup>nd</sup>][Y=]$ . Enter [4]. Press [ENTER]. This turns off all plots.

Press  $[Y=]$ , [CLEAR], down arrow and [CLEAR] until all equations are cleared.

Press [STAT], [ENTER] to view tables. To clear Lists, press up arrow to highlight L1, press [CLEAR], [ENTER]. Use arrow keys to highlight any other lists and clear.

2. Enter the data from the table above:

Press [STAT], choose EDIT by pressing [ENTER] and enter values of T in L1 using down arrow keys and [ENTER].

Use right arrow key to move over to L2 and enter the values of N in L2.

3. Graph the Data

Press [STAT PLOT]  $([2<sup>nd</sup>][Y=])$ , choose 1 by pressing [ENTER].

Highlight: ON

Broken line graph Xlist: L1

Ylist: L2

Mark: first one

Press [ZOOM], then [9] to set up appropriate window and see graph.

4. Have the calculator determine the best equation for the data.

#### **Linear:**

Press [STAT]. Choose CALC[5].

Type in L1, L2 (press  $[2<sup>nd</sup>][1][,][2<sup>nd</sup>][2]$  then [ENTER]). You will see  $y = ax + b$  and values for a, b, and r.

Press  $[Y=]$ , set cursor next to  $Y=$ , press  $[VARS][5]$ , arrow over to EQ, press [7], the [GRAPH].

#### **Quadratic:**

Press [STAT], choose CALC [6], then type in L1, L2 (like above) and press [ENTER]. Press  $[Y=]$ . Set your cursor next to  $Y2=$ . Press [VARS][5], arrow over to EQ, press [7], the [GRAPH]. (Adjust the window here to see more of this graph)

#### **Exponential:**

Press [STAT] and choose CALC . Choose A by using the down arrow key until you see "A ExpReg". Press [ENTER]. Type in L1, L2 as before and then [ENTER]. You will see  $y = a^*b^x$  (y = ab<sup>x</sup>) and values for a, b, and r. Press [Y=] and set your cursor next to Y3=. Press [VARS], choose [5], arrow over to EQ, press [7], then [GRAPH].

- C. Analyze the Data
	- 1. Which graph most clearly approximates a "curve of best fit" for your data?
	- 2. Why is this called a "half-life"?
	- 3. What is a good estimate for the length of a "half-life" of *m&m*'s based on your research?

## **Math Connection**

As a result of this activity, students learn to model a real-life situation by collecting data from a few trials, graphing the data, and then drawing a curve of best fit. The student must decide which of the equations best fits his/her data. Sometimes when a student gathers his/her own data, the graph does not make a perfect line or curve.

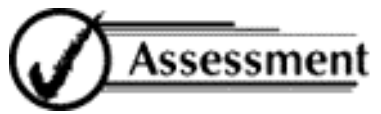

- 1 Describe the factors that influenced you to choose your "curve of best fit".
- 2. Explain how each of the three types of equations, linear, quadratic, and exponential, are different.